# Appendix\_2

FZx10\_AT Command 세부 사항

## ■ 목차

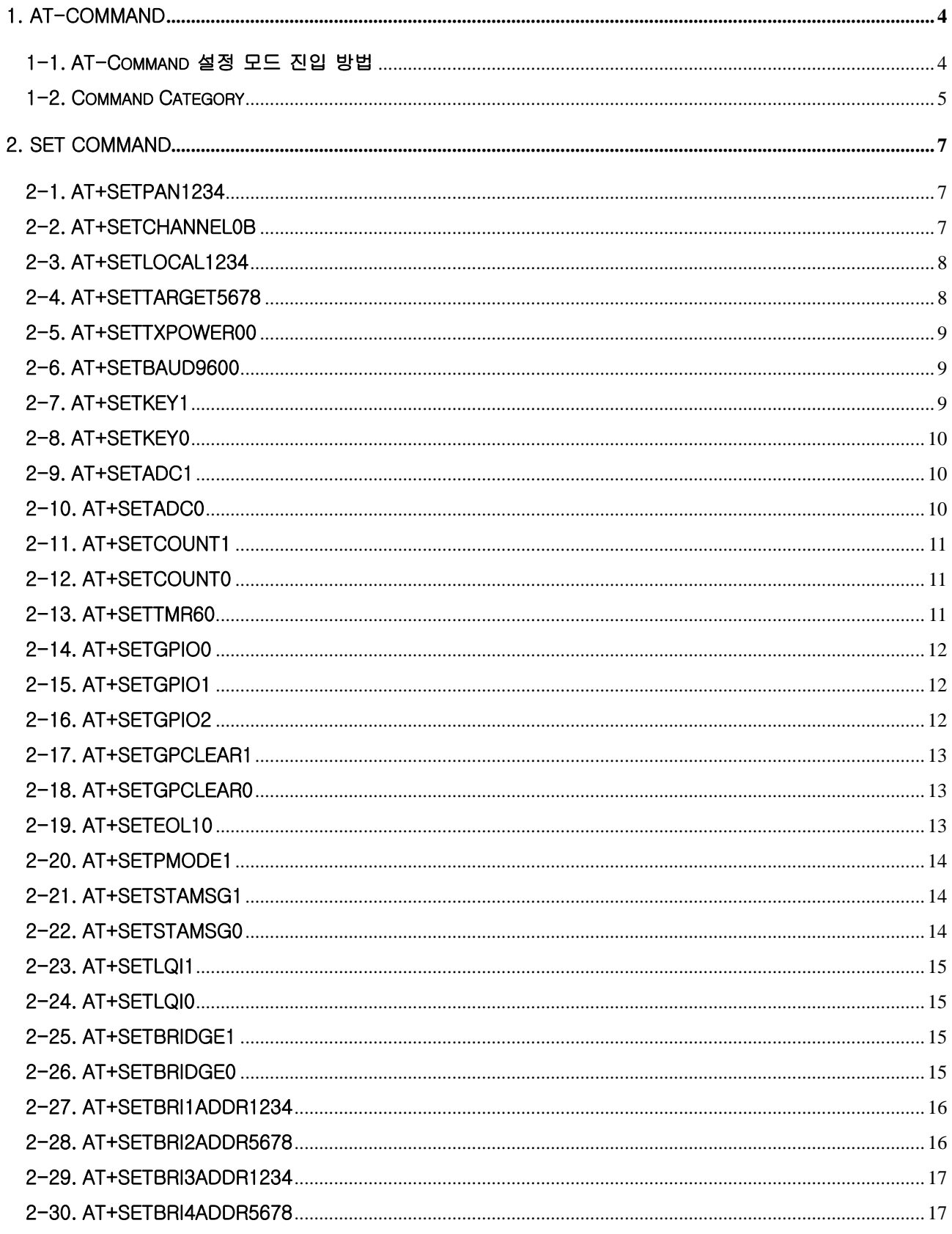

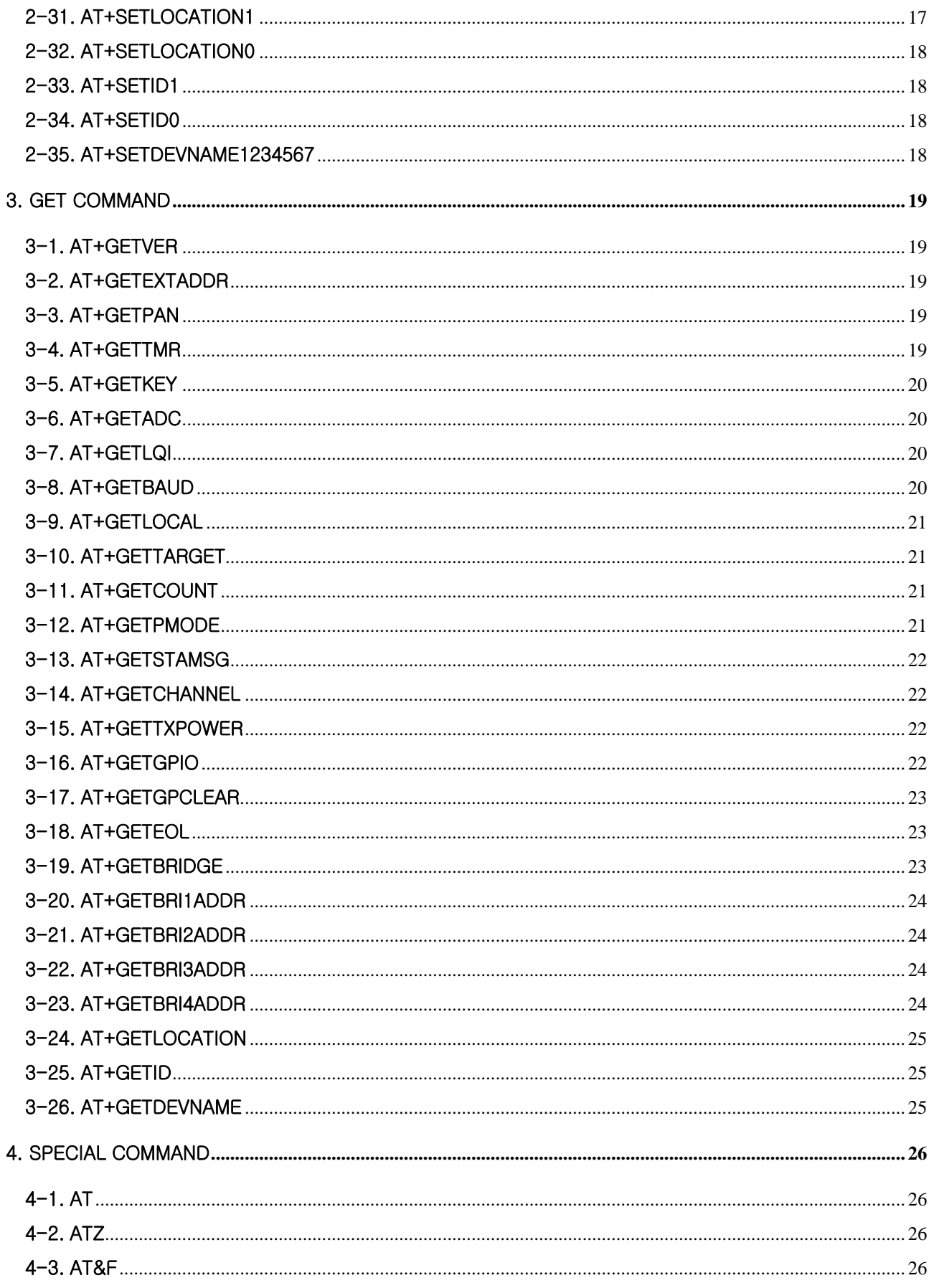

#### <span id="page-3-0"></span>1. AT-Command

장치를 동작시키기 위해 장치 내부의 값을 설정하는 명령어를 AT-Command라고 합니다. AT-Command를 사용하기 위해서는 장치가 AT-Command 설정 모드로 동작해야 합니다. AT-Command를 사용하여 장치 내부 값을 설정하고, 장치의 내부 설정 값을 확인합니다. 장치가 AT-Command 설정 모드가 아니면, 입력된 AT-Command 명령어를 시리얼 데이터로 인식하여 장치의 타겟 디바이스로 송신됩니다.

#### 1-1. AT-Command 설정 모드 진입 방법

AT-Command 설정 모드로 진입하기 위해서는 장치 뒷면 고무커버 속의 딥스위치를 사용합니다.

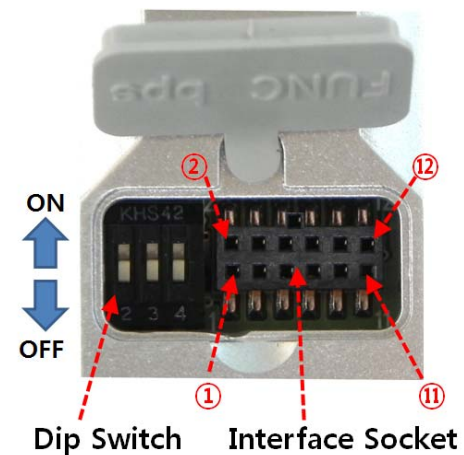

<Dip Switch 설명>

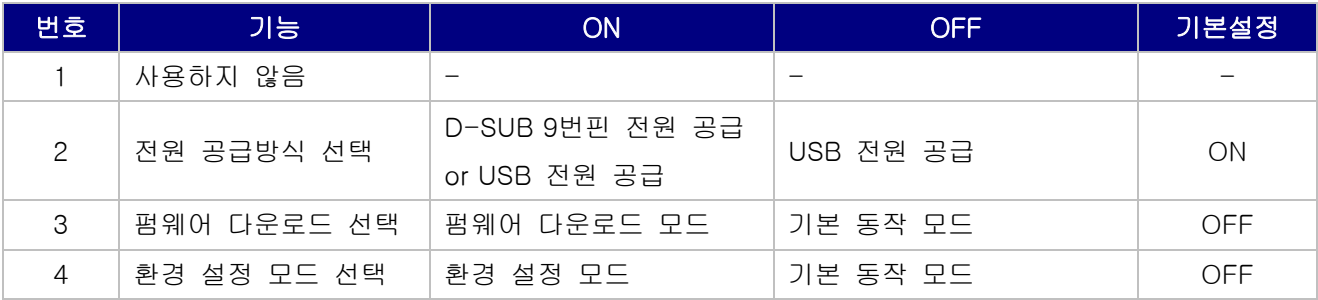

장치 뒷면 고무커서 속의 딥스위치 중 환경설정 진입 핀(4번)을 환경 설정 모드(ON)로 변경합니다. 딥스위치를 환경 설정 모드로 변경한 이후, 장치의 전원을 ON합니다.

AT-Command 설정 모드 진입 시, UART 통신 속도는 9600bps로 고정되어 있습니다.

장치가 환경설정(AT-Command 모드)모드로 동작되면 "OK"메시지를 출력합니다.

AT-Command 설정 모드에서 설정이 완료되면, 장치의 전원을 OFF 합니다. 장치 뒷면 고무커서 속의 딥스위치 중 환경설정 진입 핀을 동작모드로 변경합니다. 장치의 전원을 ON하면 장치는 동작 모드로 운영됩니다.

# <span id="page-4-0"></span>1-2. Command Category

#### (1) Set Command

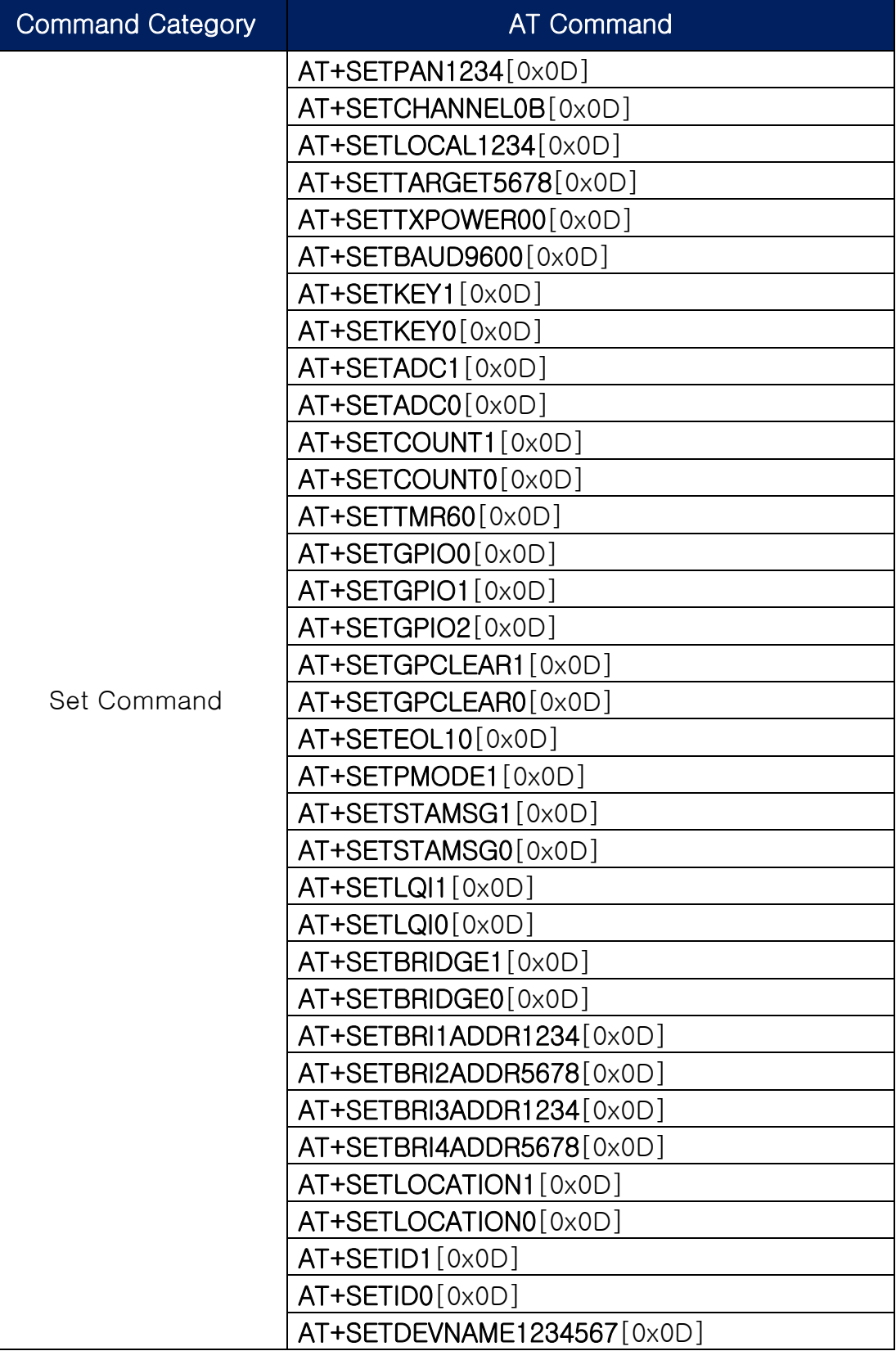

#### (2) Get Command

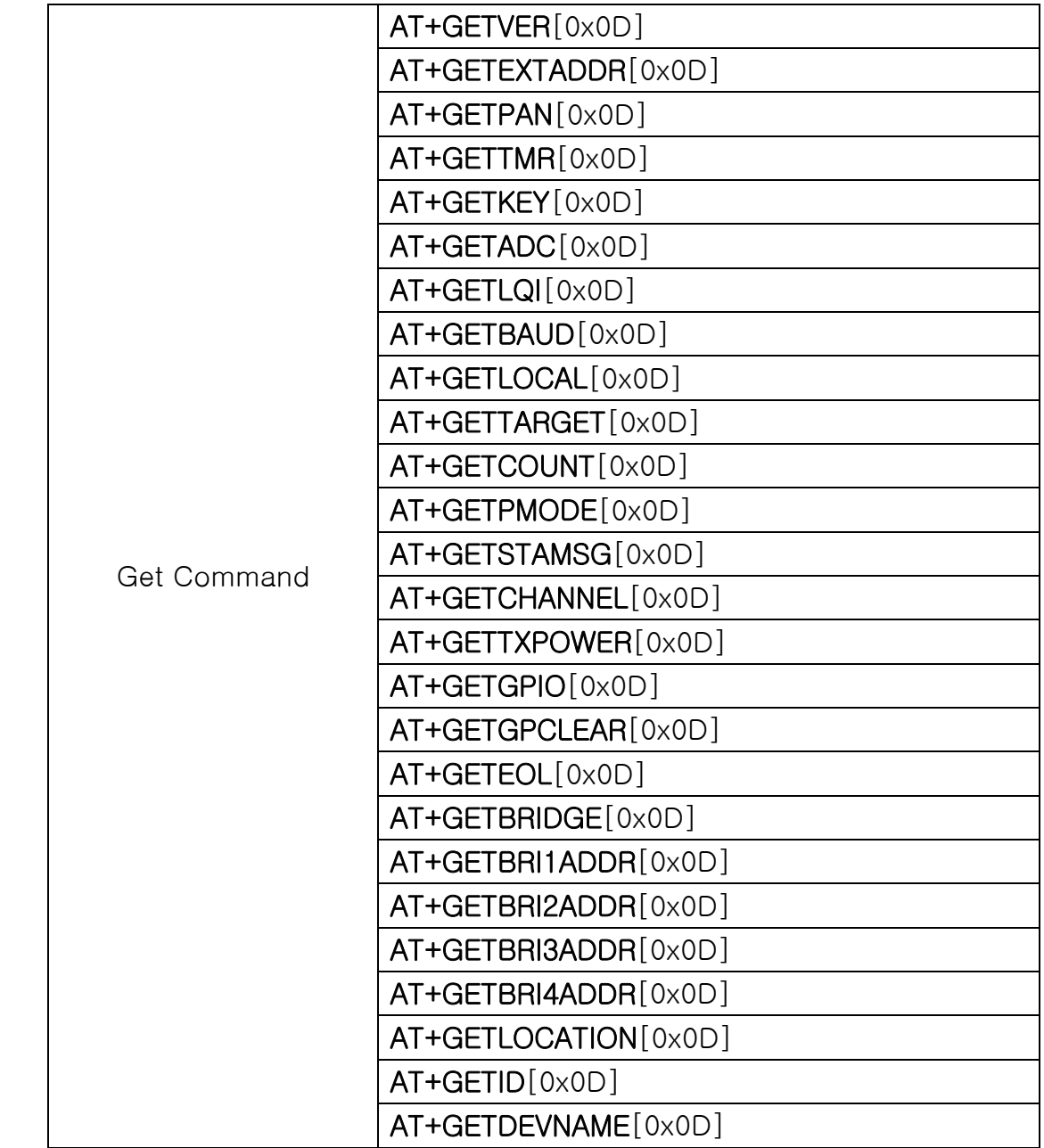

#### (3) Special Command

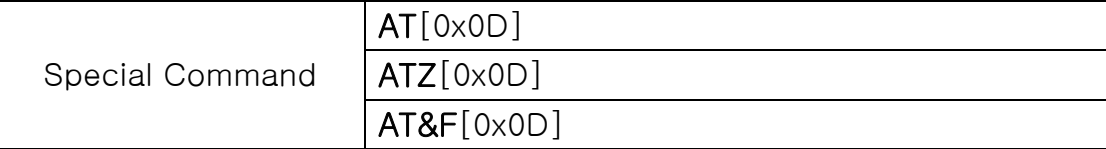

# <span id="page-6-0"></span>2. Set Command

# 2-1. AT+SETPAN1234

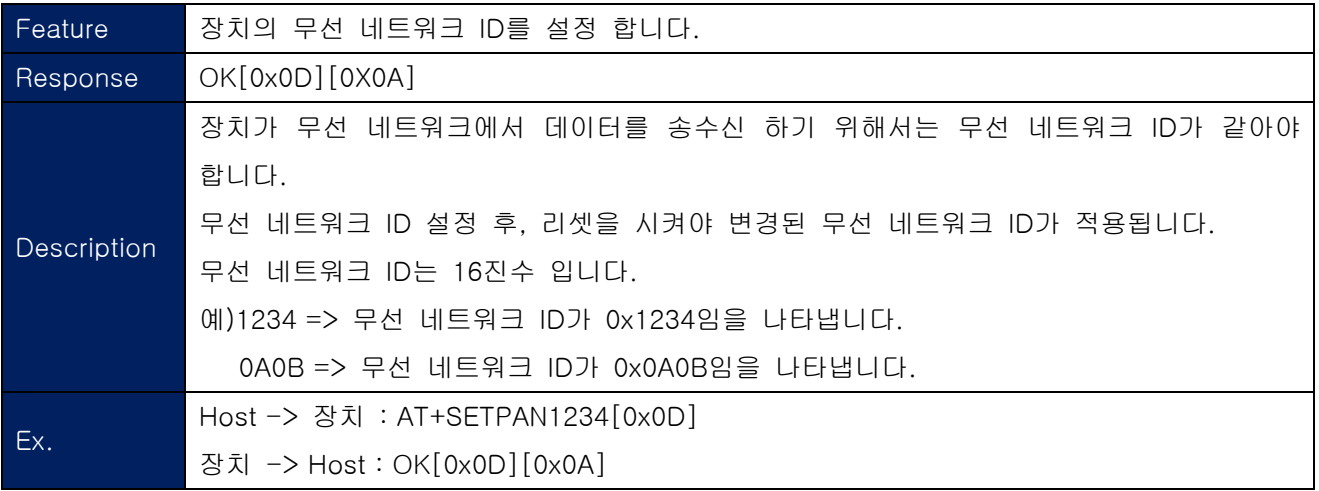

## 2-2. AT+SETCHANNEL0B

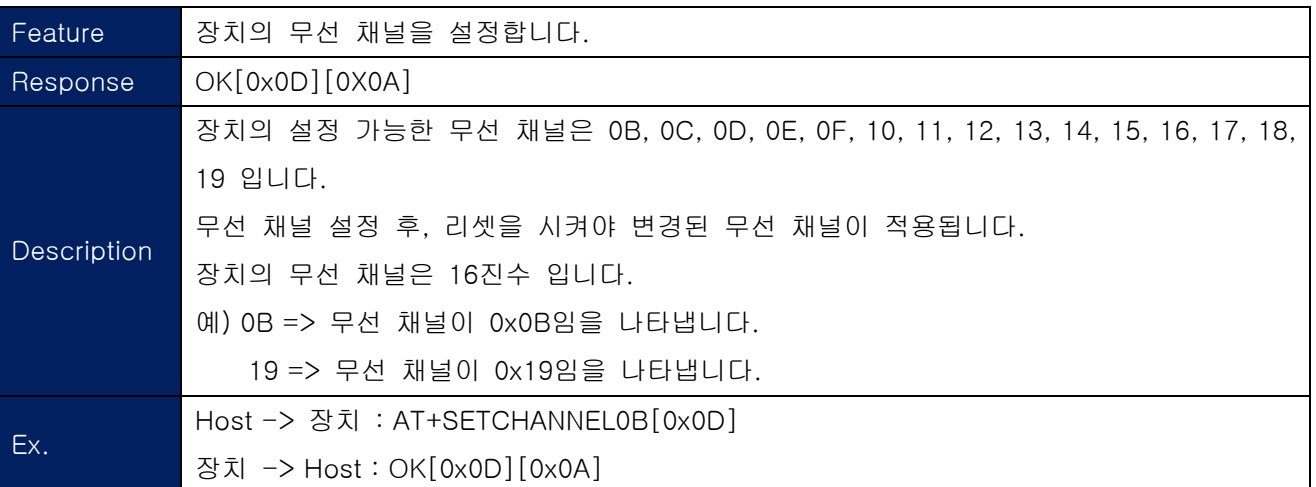

### <span id="page-7-0"></span>2-3. AT+SETLOCAL1234

![](_page_7_Picture_134.jpeg)

# 2-4. AT+SETTARGET5678

![](_page_7_Picture_135.jpeg)

#### <span id="page-8-0"></span>2-5. AT+SETTXPOWER00

![](_page_8_Picture_127.jpeg)

# 2-6. AT+SETBAUD9600

![](_page_8_Picture_128.jpeg)

# 2-7. AT+SETKEY1

![](_page_8_Picture_129.jpeg)

#### <span id="page-9-0"></span>2-8. AT+SETKEY0

![](_page_9_Picture_106.jpeg)

# 2-9. AT+SETADC1

![](_page_9_Picture_107.jpeg)

# 2-10. AT+SETADC0

![](_page_9_Picture_108.jpeg)

### <span id="page-10-0"></span>2-11. AT+SETCOUNT1

![](_page_10_Picture_130.jpeg)

# 2-12. AT+SETCOUNT0

![](_page_10_Picture_131.jpeg)

#### 2-13. AT+SETTMR60

![](_page_10_Picture_132.jpeg)

# <span id="page-11-0"></span>2-14. AT+SETGPIO0

![](_page_11_Picture_109.jpeg)

### 2-15. AT+SETGPIO1

![](_page_11_Picture_110.jpeg)

# 2-16. AT+SETGPIO2

![](_page_11_Picture_111.jpeg)

### <span id="page-12-0"></span>2-17. AT+SETGPCLEAR1

![](_page_12_Picture_139.jpeg)

# 2-18. AT+SETGPCLEAR0

![](_page_12_Picture_140.jpeg)

# 2-19. AT+SETEOL10

![](_page_12_Picture_141.jpeg)

### <span id="page-13-0"></span>2-20. AT+SETPMODE1

![](_page_13_Picture_112.jpeg)

# 2-21. AT+SETSTAMSG1

![](_page_13_Picture_113.jpeg)

# 2-22. AT+SETSTAMSG0

![](_page_13_Picture_114.jpeg)

## <span id="page-14-0"></span>2-23. AT+SETLQI1

![](_page_14_Picture_114.jpeg)

# 2-24. AT+SETLQI0

![](_page_14_Picture_115.jpeg)

# 2-25. AT+SETBRIDGE1

![](_page_14_Picture_116.jpeg)

# 2-26. AT+SETBRIDGE0

![](_page_14_Picture_117.jpeg)

#### <span id="page-15-0"></span>2-27. AT+SETBRI1ADDR1234

![](_page_15_Picture_101.jpeg)

## 2-28. AT+SETBRI2ADDR5678

![](_page_15_Picture_102.jpeg)

#### <span id="page-16-0"></span>2-29. AT+SETBRI3ADDR1234

![](_page_16_Picture_133.jpeg)

# 2-30. AT+SETBRI4ADDR5678

![](_page_16_Picture_134.jpeg)

# 2-31. AT+SETLOCATION1

![](_page_16_Picture_135.jpeg)

# <span id="page-17-0"></span>2-32. AT+SETLOCATION0

![](_page_17_Picture_105.jpeg)

# 2-33. AT+SETID1

![](_page_17_Picture_106.jpeg)

## 2-34. AT+SETID0

![](_page_17_Picture_107.jpeg)

# 2-35. AT+SETDEVNAME1234567

![](_page_17_Picture_108.jpeg)

# <span id="page-18-0"></span>3. Get Command

#### 3-1. AT+GETVER

![](_page_18_Picture_103.jpeg)

# 3-2. AT+GETEXTADDR

![](_page_18_Picture_104.jpeg)

# 3-3. AT+GETPAN

![](_page_18_Picture_105.jpeg)

# 3-4. AT+GETTMR

![](_page_18_Picture_106.jpeg)

## <span id="page-19-0"></span>3-5. AT+GETKEY

![](_page_19_Picture_117.jpeg)

# 3-6. AT+GETADC

![](_page_19_Picture_118.jpeg)

# 3-7. AT+GETLQI

![](_page_19_Picture_119.jpeg)

# 3-8. AT+GETBAUD

![](_page_19_Picture_120.jpeg)

### <span id="page-20-0"></span>3-9. AT+GETLOCAL

![](_page_20_Picture_129.jpeg)

# 3-10. AT+GETTARGET

![](_page_20_Picture_130.jpeg)

# 3-11. AT+GETCOUNT

![](_page_20_Picture_131.jpeg)

#### 3-12. AT+GETPMODE

![](_page_20_Picture_132.jpeg)

# <span id="page-21-0"></span>3-13. AT+GETSTAMSG

![](_page_21_Picture_114.jpeg)

# 3-14. AT+GETCHANNEL

![](_page_21_Picture_115.jpeg)

# 3-15. AT+GETTXPOWER

![](_page_21_Picture_116.jpeg)

#### 3-16. AT+GETGPIO

![](_page_21_Picture_117.jpeg)

# <span id="page-22-0"></span>3-17. AT+GETGPCLEAR

![](_page_22_Picture_103.jpeg)

# 3-18. AT+GETEOL

![](_page_22_Picture_104.jpeg)

# 3-19. AT+GETBRIDGE

![](_page_22_Picture_105.jpeg)

## <span id="page-23-0"></span>3-20. AT+GETBRI1ADDR

![](_page_23_Picture_99.jpeg)

# 3-21. AT+GETBRI2ADDR

![](_page_23_Picture_100.jpeg)

### 3-22. AT+GETBRI3ADDR

![](_page_23_Picture_101.jpeg)

#### 3-23. AT+GETBRI4ADDR

![](_page_23_Picture_102.jpeg)

# <span id="page-24-0"></span>3-24. AT+GETLOCATION

![](_page_24_Picture_88.jpeg)

# 3-25. AT+GETID

![](_page_24_Picture_89.jpeg)

# 3-26. AT+GETDEVNAME

![](_page_24_Picture_90.jpeg)

# <span id="page-25-0"></span>4. Special Command

# $4-1.$  AT

![](_page_25_Picture_94.jpeg)

# 4-2. ATZ

![](_page_25_Picture_95.jpeg)

### 4-3. AT&F

![](_page_25_Picture_96.jpeg)